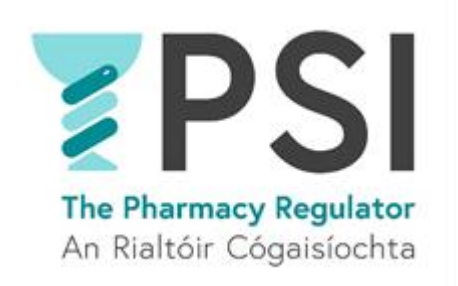

## Internet Supply List –

# First Time Registration for a Retail Pharmacy Business

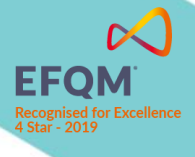

Version 1 August 2023

#### Introduction

This guide outlines the steps for first-time entry to the PSI Internet Supply List (ISL) for a Retail Pharmacy Business (RPB).

Anyone who wishes to sell non-prescription medicines over the internet in Ireland must register with the PSI and have their name listed on the approved Internet Supply List. Those websites must also display the EU common logo on every web page that offers non-prescription medicines for sale.

Please familiarise yourself with the requirements for Internet Suppliers on PSI's website before you first apply to register on the Internet Supply List[: Internet Supply-Medicines-PSI \(thepsi.ie\)](https://www.thepsi.ie/gns/Internet-Supply/Internet_supply_list_overview.aspx)

Note that the registration on the Internet Supply List (ISL) must also be renewed yearly before the expiry date of the current ISL registration.

This guide includes the following sections:

- Section 1: First entry to the Internet Supply List for a Retail Pharmacy Business
- Section 2: Cancellation of Internet Supply List registration

A guide on how to complete the renewal of the ISL Registration can be accessed here: [Helpful Resources](https://registrations.thepsi.ie/help/) · [The PSI Registration Portal](https://registrations.thepsi.ie/help/)

In order to make an application for first time registration to the Internet Supply List, you must access [The PSI Registration Portal](https://registrations.thepsi.ie/) by using your existing account (a new account cannot be set up as this will not provide the necessary access).

Once you have logged into the PSI Registration portal, follow the steps outlined below.

You can find our FAQ and other resources that might assist you on the registration portal: [Helpful](https://registrations.thepsi.ie/help/)  Resources [· The PSI Registration Portal.](https://registrations.thepsi.ie/help/) Here you can also find our 24/7 chatbot. For queries, please contact PSI o[n info@psi.ie](mailto:info@psi.ie) or by phone at 01 218 4000.

#### 1. First time registration on the Internet Supply List for a retail pharmacy business

**Step 1:** Log into/Sign up to your account on the PSI Registration Portal and navigate to the '*Apply for entry on Internet Supply List'* tab.

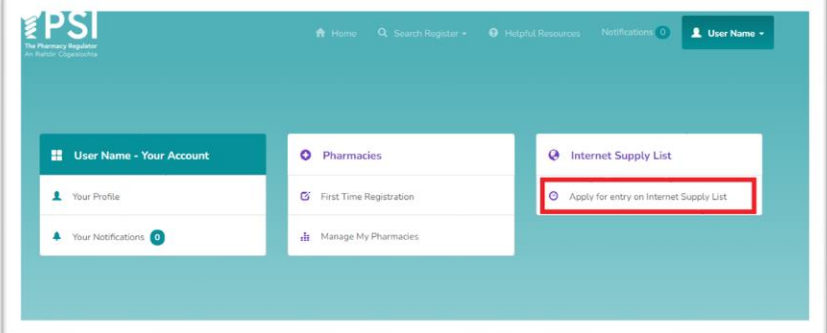

• **Step 2:** Click on '*Add or Renew Retail Pharmacy Business'.*

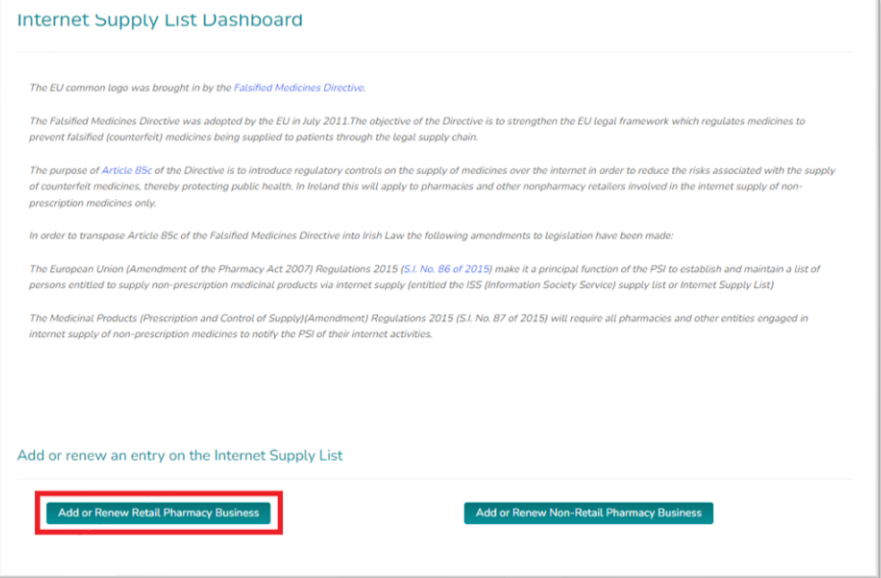

• **Step 3:** Choose *'No'* for '*Is this application to renew an existing Internet Supply List* registration?' question and proceed by clicking '*Next*'.

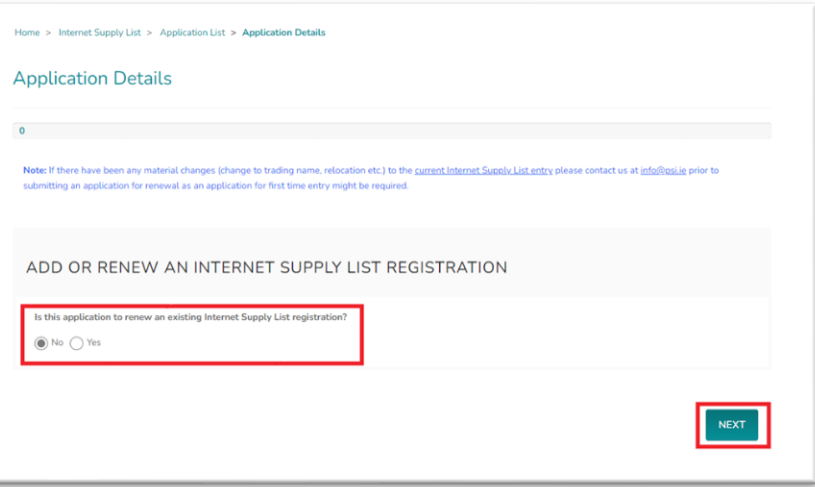

• **Step 4:** Select the relevant RPB by using 'Search' functionality. You will have the option to search for it by name and/or registration number. Proceed by clicking '*Next*'.

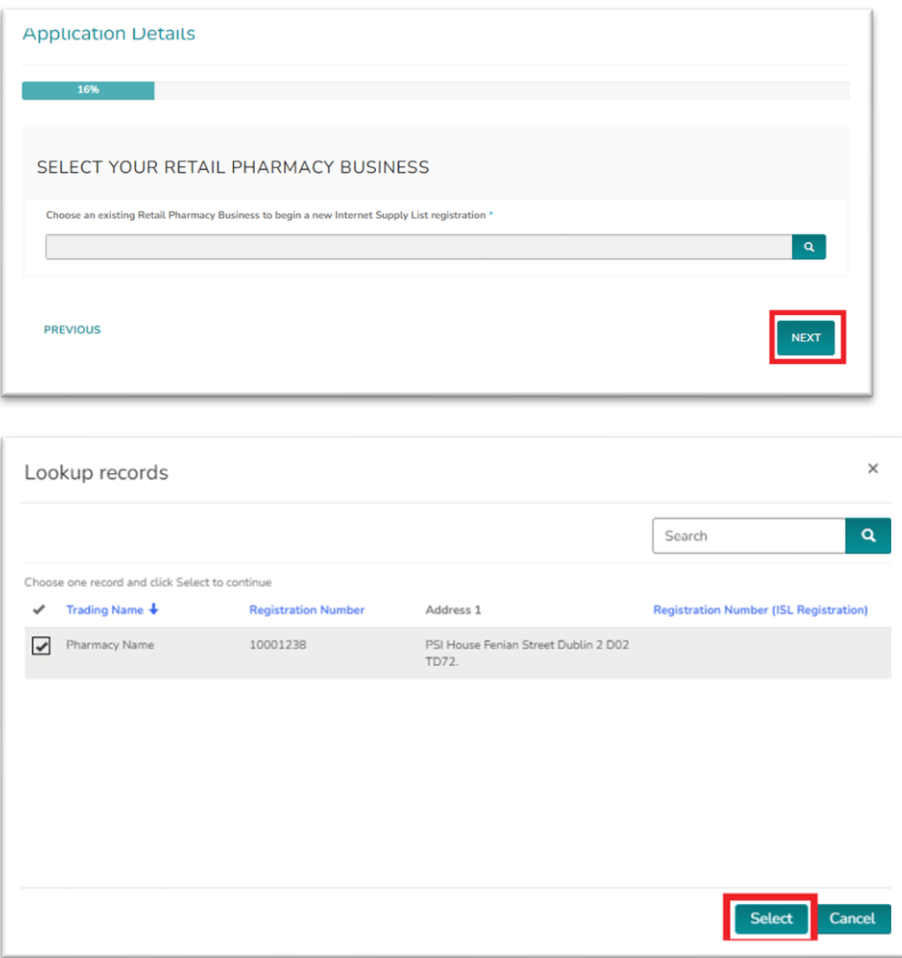

• **Step 8:** Add Internet Supply details, Website Trading Name, web address and proposed opening date.

Please note: Website Trading Name and Website address will be displayed on the PSI ISL Register once your application has been approved by the PSI.

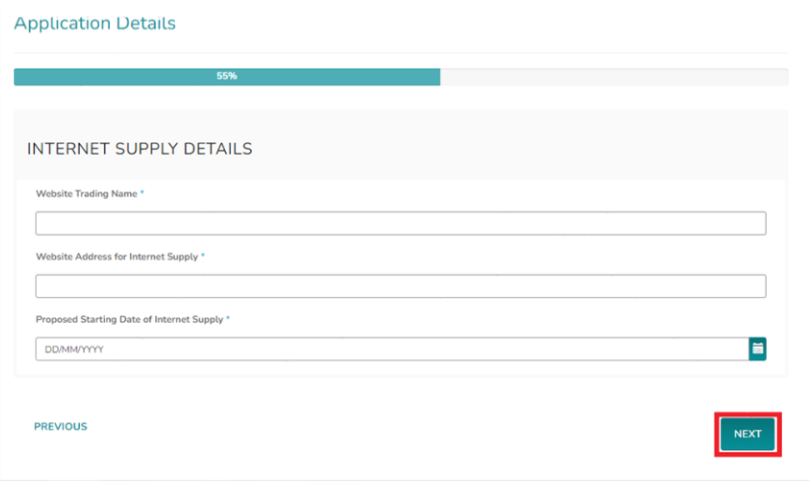

- **Step 9:** Please select an option from the dropdown menu, then click *'Next'*.
	- **Application Details**

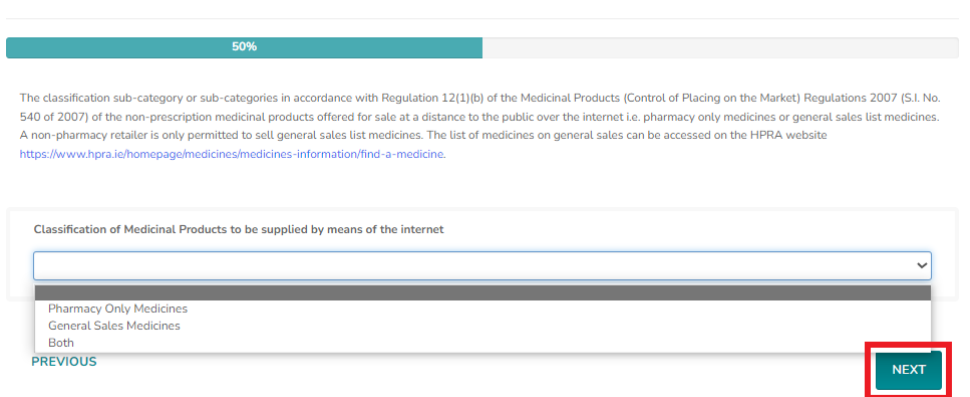

• **Step 10:** Complete the declarations as appropriate, then click 'Next'.

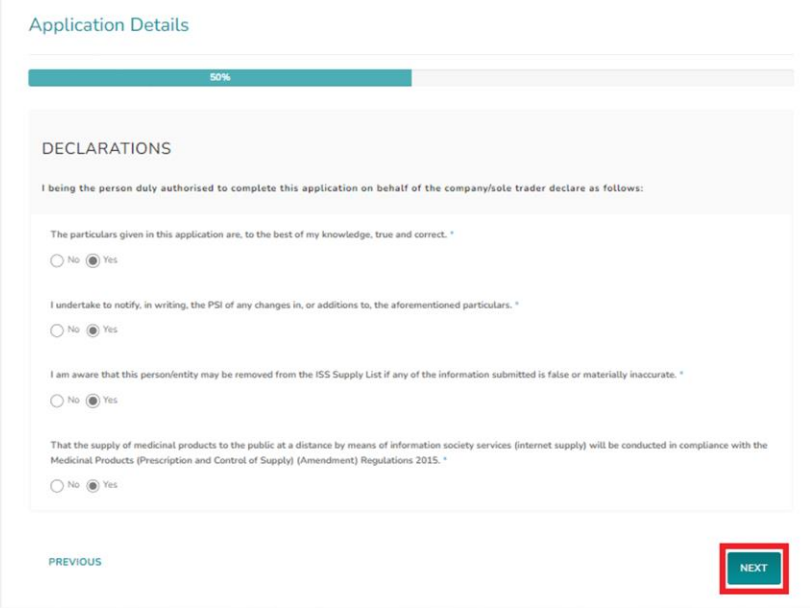

**Step 11:** Agree to the Conditions for use of Common Logo and then click *'Next'* to be taken to the payment page (see step 12).

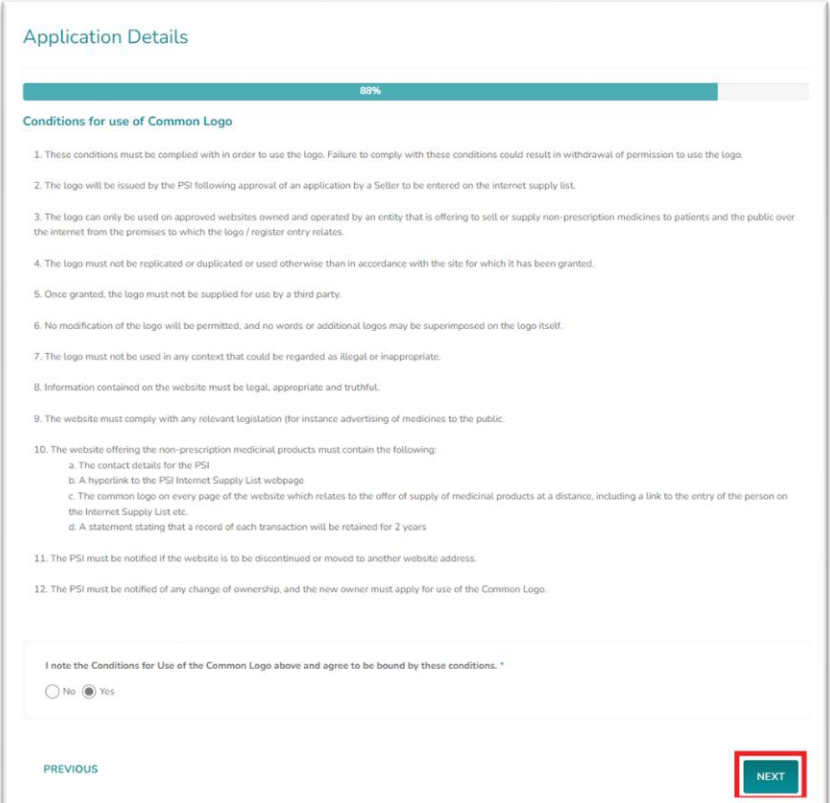

• *Step 12:* Please select your payment method: *'Pay Now'* for online card payment, or *'Pay by Electronic Funds'* for bank transfer. If paying by card, enter your payment details and proceed with the *'Pay Now'* option, then you will be prompted to input card details. For bank transfers, click *'Pay by Electronic Funds'* to access the Fee Demand Notice (FDN) with PSI bank details and payment reference that should be used to ensure the payment is processed for the intended application. If the FDN notice hasn't been applied, kindly get in touch with *info@psi.ie* and provide payment details, including the account from which the payment was made, the payment date, the application number, and the reference used.

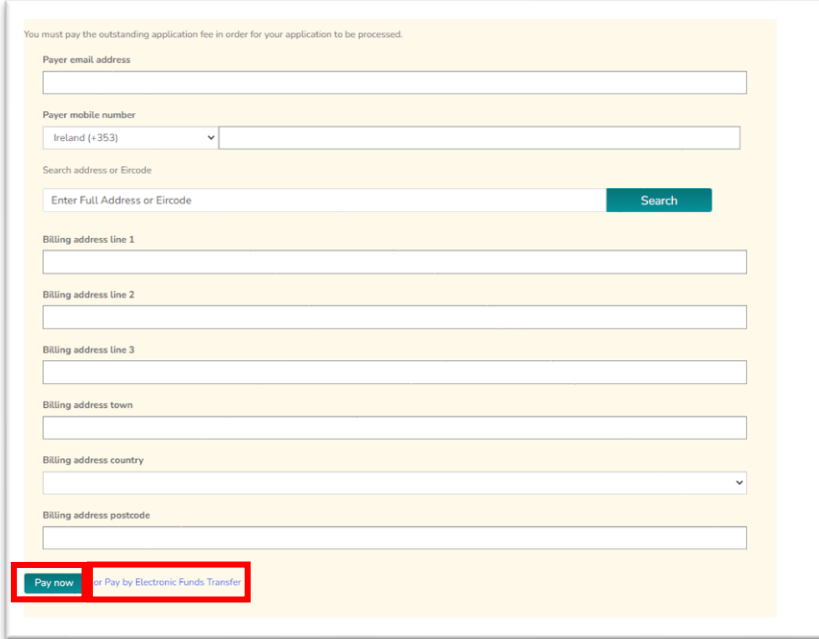

o **Step 12a:** Once payment has been made by card you will receive the following confirmation.

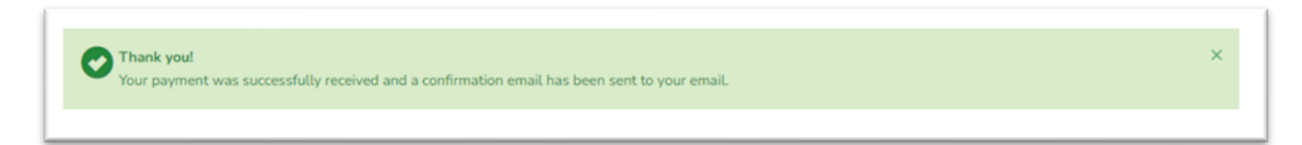

o **Step 12b:** Once you have chosen *'Pay by Electronic Funds'* you will have the option to view and print Fee Demand Notice

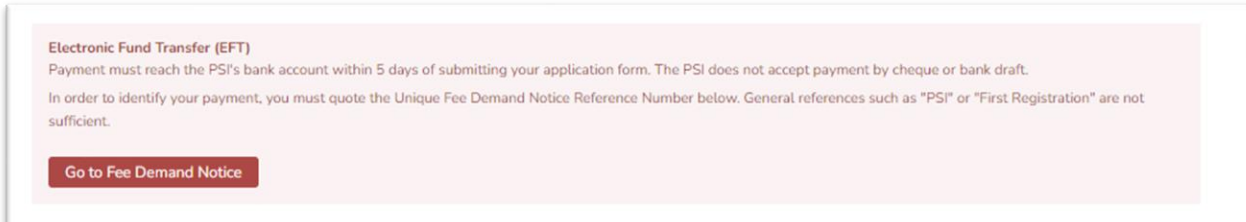

**Please note**: Upon approval of your application, you will receive a notification by email. This email includes the EU ISL logo that must be displayed on the website before the internet supply of nonprescription medicines commences.

The registration will be valid for 1 year and must then be renewed to avoid automatic cancellation at the expiry date. You will receive an email notification 30 and 15 days before the renewal must be completed. Please remember to check your spam folder.

### 2. Cancellation of Internet Supply List registration

If the ISL registration is not renewed, the ISL registration of the relevant retail pharmacy business will automatically be removed from the Internet Supply List at the registration expiry date. The nominated person will be informed by email.

If you wish to cancel your Internet Supply List registration before the expiry date of your registration, please send an email to [info@psi.ie](mailto:info@psi.ie) with the following information:

- RPB name and ISL registration number
- The date you wish to cancel your registration (at least 5 workdays after the email is sent)

Please note that the email must be sent from the nominated person or company secretary for the retail pharmacy business using the email address linked to their respective accounts on the PSI registration portal.